# A Guide to Participating in PCWG-Share-3

## Introduction

PCWG-Share-3 is a follow up to PCWG-Share-1/1.1/2 aimed at expanding the number of correction methods examined. A detailed description of the design of the PCWG Intelligence Sharing Initiative can be found in the <u>'PCWG Intelligence Sharing Initiative - Definition Document'</u>.

To participate in PCWG-Share-3 you should first download the latest version of the PCWG Analysis Tool (PCWG-AT) from <u>https://github.com/peterdougstuart/PCWG/releases/latest</u>. Note if you have already installed version 0.5.14 or later the software should automatically update upon opening<sup>1</sup>. **The latest version at the time of writing is version 0.8.0**.

**Note**: The final digit in the PCWG-AT version number is used to indicate minor changes which do not impact the numeric output of the tool e.g. GUI bugs. Therefore PCWG-Share-3 submissions from any 0.8.X version are valid and consistent.

Anyone wishing to submit issues/bugs/suggestions for the PCWG-AT should do so via GitHub using the link <u>https://github.com/peterdougstuart/PCWG/issues</u> and clicking the 'New Issue' button.

For general help & support please email <a href="mailto:support@pcwg.freshdesk.com">support@pcwg.freshdesk.com</a>

<sup>&</sup>lt;sup>1</sup> Version 0.6.0 & 0.6.2 of the tool contain a bug which causes the automatic update to fail. If you are using these versions you need to manually download the latest version at <u>https://github.com/peterdougstuart/PCWG/releases/latest</u>.

### If You Have Already Set Up a Portfolio of Datasets (in previous versions)...

If you have already set up a portfolio of datasets in previous versions of PCWG-AT (e.g. when participating in PCWG-Share-1/1.1/2) then it should be quick and easily to participate in PCWG-Share-3 by performing the following steps:

- 🥻 😽 PCWG Analysis Calculate Export Report Export Time Series Export Training Data Export PDM Visulalise Power Curve 🛁 Analysis File C:/Users/Stuart/Dropbox/PCWG-Committee/06 - Consensus Analysis/Dataset 1 - Share-X Benchmark/Share-2.0 Inputs/Ani New Edit Load PCWG-Share-X Miscellaneous PCWG-Share-1.0 PCWG-Share-1.1 PCWG-Share-2.0 PCWG-Share-3.0 Share Matrix Clear Console Benchmark Portfolio File C:/Data/GIT/PCWG\_Share\_Portfolio/RES PCWG Share Portfolio.xml New Edit Load Preferences About Loading last analysis opened -Analysis config loaded: C:/Users/Stuart/Dropbox/PCWG-Committee/06 - Consensus Analysis/Dataset 1 - Share-X Benchmark/Share-2.0 Inputs/Analysis.xml Loading last portfolio opened Portfolio config loaded: C:/Data/GIT/PCWG\_Share\_Portfolio/RES PCWG Share Portfolio.xml Current Version: 0.8.0 Latest Version: v0.7.1 Update available: False No updates available
- 1. Load you existing dataset portfolio, by clicking the Load button on the home screen

#### 2. Browse to you existing portfolio XML file

| Select Portfolio | Configuration  |                                  |            |                | X      |
|------------------|----------------|----------------------------------|------------|----------------|--------|
| Look in:         | I PCWG_Share_  | Portfolio                        | - G 🕫 🖻    | ۶ 🛄 🔻          |        |
| Pa               | Name           | ×                                |            | Date modified  | •      |
|                  | README.md      |                                  |            | 28/04/2017 15: | 29     |
| Recent Places    | RES PCWG Sh    | are Portfolio - Copy (Share02).x | ls         | 16/05/2017 12: | 02     |
|                  | 🚰 RES PCWG Sh  | are Portfolio - Copy (Share02).z | ip         | 16/05/2017 12: | 02     |
|                  | 💦 RES PCWG Sh  | are Portfolio - Copy.xml         |            | 16/05/2017 12: | 52     |
| Desktop          | 📕 RES PCWG Sh  | are Portfolio (PCWG-Share-01.1   | ).zip      | 14/05/2017 21: | 30     |
|                  | RES PCWG Sh    | are Portfolio (PCWG-Share-01.1   | ).zip.cpgz | 15/05/2017 21: | 03     |
|                  | RES PCWG Sh    | are Portfolio (Share01.1).xls    |            | 15/05/2017 23: | 44     |
| Libraries        | 📕 RES PCWG Sh  | are Portfolio (Share01.1).zip    |            | 15/05/2017 23: | 43     |
|                  | RES PCWG Sh    | are Portfolio (Share02).xls      |            | 16/05/2017 09: | 49 🗏   |
|                  | 📕 RES PCWG Sh  | are Portfolio (Share02).zip      |            | 16/05/2017 09: | 49     |
| Computer         | 💦 RES PCWG Sh  | are Portfolio.xml                |            | 15/05/2017 22: | 39     |
|                  | summary com    | parison.xls                      |            | 13/05/2017 23: | 30 👻   |
| Network          | •              | 111                              |            |                | •      |
|                  | File name:     | RES PCWG Share Portfolio.xml     |            | •              | Open   |
|                  | Files of type: | All Files (*.*)                  |            | ▼              | Cancel |

3. Once your dataset portfolio is loaded, you can perform the PCWG-Share-3 calculations simply by pressing the PCWG-Share-3 button.

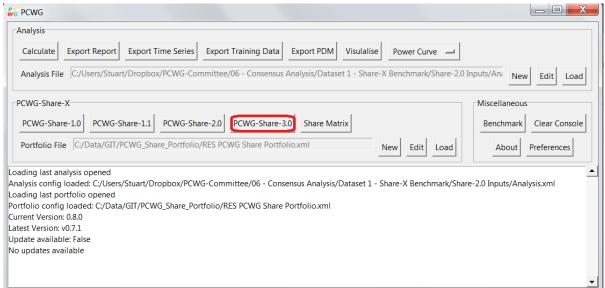

4. Once the calculation has completed locate the output .zip file. This file is automatically named based on the file name of the input portfolio file and the PCWG-Share-X analysis being performed.

|                      | at Past                             |                  |                    |           |
|----------------------|-------------------------------------|------------------|--------------------|-----------|
| 🕞 🕞 🗢 🚺 C:\PCWG      |                                     |                  |                    |           |
| Organize 👻 Include i | n library 🔻 Share with 👻 New folder |                  |                    |           |
| 🔆 Favorites          | Name                                | Date modified    | Туре               | Size      |
| 🧮 Desktop            | 🖄 portfolio (PCWG-Share-01.1).xls   | 31/07/2016 13:24 | Microsoft Excel 97 | 10 KB     |
| 〕 Downloads          | 🗳 portfolio (PCWG-Share-01.1).zip   | 31/07/2016 13:24 | zip Archive        | 11,698 KB |
| 💱 Dropbox            | portfolio.xml                       | 10/08/2016 15:29 | XML Document       | 4 KB      |
| 📃 Recent Places      |                                     |                  |                    |           |

5. Before submitting it's worth reviewing the results in the .zip file. Inside the zip file you will find one file per input dataset and a summary file.

| ïle Edit View Favorites Tools Help                                      |                               |                 |                  |         |
|-------------------------------------------------------------------------|-------------------------------|-----------------|------------------|---------|
| 🕂 🚥 💎 🕪 🗰 🗶 🧃                                                           |                               |                 |                  |         |
| Add Extract Test Copy Move Delete Info                                  |                               |                 |                  |         |
| C:\Data\GISSource\PowerPerformance\PCWG Data\RES Internal Benchmarks\PC | WG Share 1 Submissions\temp\p | ortfolio (PCWG- | Share-01.1).zip\ |         |
| Name                                                                    | Size                          | Packed Size     | Modified         | Created |
| d8fcc7ab3555297d8890231ede956de0aa3b495e.xls                            | 2 953 216                     | 2 953 216       | 2016-07-31 13:03 |         |
| 4e69fd75e9abff7a3a8ab40b4f385ca8f907c89e.xls                            | 1 499 648                     | 1 499 648       | 2016-07-31 13:06 |         |
| 8453cd209cf256a044b98d59f26efb0662554161.xls                            | 1 499 648                     | 1 499 648       | 2016-07-31 13:08 |         |
| 90317be7c130b31fe130077460f93da70fc8c9c2.xls                            | 1 499 648                     | 1 499 648       | 2016-07-31 13:10 |         |
| 36684a90ee78a7b08a007fccaff4ef24a271414d.xls                            | 1 499 648                     | 1 499 648       | 2016-07-31 13:14 |         |
| e8ccf018392e1556def23b43111dd6bbda769204.xls                            | 1 507 840                     | 1 507 840       | 2016-07-31 13:15 |         |
| d0446597b6fd4d81662ecb45c21d9bc0267c9492.xls                            | 1 507 840                     | 1 507 840       | 2016-07-31 13:24 |         |
| Summary.xls                                                             | 9 728                         | 9 728           | 2016-07-31 13:24 |         |
|                                                                         |                               |                 |                  |         |
|                                                                         |                               |                 |                  |         |

For example, within the individual dataset files there is a scatter plot of the power curve. Please inspect this to ensure that it looks sensible.

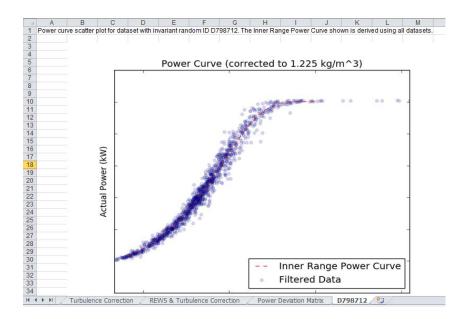

6. Once you have reviewed your results please submit them by emailing your .zip file to <a href="mailto:pcwg@nrel.gov">pcwg@nrel.gov</a>.

#### If You Not Previously Set Up Datasets..

If you have not already set up datasets in previous versions of PCWG-AT then you can still participate by performing the following steps:

1. Create a new dataset portfolio, by clicking the New button on the home screen

| S PCWG                                                                                                    |                         |
|----------------------------------------------------------------------------------------------------|-------------------------|
| Analysis                                                                                                    |                         |
| Calculate Export Report Export Time Series Export Training Data Export PDM Visulalise Power Curve -                                                                                                    |                         |
| Analysis File C:/Users/Stuart/Dropbox/PCWG-Committee/06 - Consensus Analysis/Dataset 1 - Share-X Benchmark/Share-2.0 Inp                                                                                                    | outs/Ana New Edit Load  |
| PCWG-Share-X                                                                                                    | Miscellaneous           |
| PCWG-Share-1.0 PCWG-Share-1.1 PCWG-Share-2.0 PCWG-Share-3.0 Share Matrix                                                                                                    | Benchmark Clear Console |
| Portfolio File         C:/Data/GIT/PCWG_Share_Portfolio/RES PCWG Share Portfolio.xml         New         Edit         Load                                                                                                    | About Preferences       |
| Loading last analysis opened<br>Analysis config loaded: C:/Users/Stuart/Dropbox/PCWG-Committee/06 - Consensus Analysis/Dataset 1 - Share-X Benchmark/Share-:<br>Loading last portfolio opened<br>Portfolio config loaded: C:/Data/GIT/PCWG_Share_Portfolio/RES PCWG Share Portfolio.xml<br>Current Version: 0.8.0<br>Latest Version: v0.7.1<br>Update available: False<br>No updates available | 2.0 Inputs/Analysis.xml |

2. Add a description for your portfolio

| 74 PCWG                      |              | X                                      |
|------------------------------|--------------|----------------------------------------|
| General Settings:            |              |                                        |
| Configuration XML File Path: |              |                                        |
| Description:                 | My portfolio |                                        |
| Datasets:                    |              |                                        |
|                              | Dataset      |                                        |
|                              |              |                                        |
|                              |              |                                        |
|                              |              |                                        |
|                              |              |                                        |
|                              |              |                                        |
|                              |              |                                        |
|                              |              |                                        |
|                              |              |                                        |
|                              | < [          |                                        |
|                              |              | At least one dataset must be specified |
|                              | OK Cancel    |                                        |

3. Create a new dataset by right-clicking and selecting "New"

| 7% PCWG                      |                                   | ×                                      |
|------------------------------|-----------------------------------|----------------------------------------|
| General Settings:            |                                   |                                        |
| Configuration XML File Path: |                                   |                                        |
| Description:                 | My dataset                        |                                        |
| Datasets:                    |                                   |                                        |
|                              | Dataset                           |                                        |
|                              |                                   |                                        |
|                              | New<br>Remove All<br>Add Existing |                                        |
|                              |                                   | At least one dataset must be specified |
|                              | OK Cancel                         |                                        |

4. Once the dataset dialog has launched you need to set the relevant settings on each tab. There are various valid permutations dependent on the structure of the dataset you are using.

A useful guide to the dataset settings can be found in the '*Guidance on Setup of Datasets in PCWG Tool.pdf*' document.

A webinar has also been recorded covering the content of this Guidance document:

https://youtu.be/VcMVT3Fcu0I

| 7% PCWG                        | ×                                                                                                    |
|--------------------------------|----------------------------------------------------------------------------------------------------|
| General Turbine Measurements   | Power Reference Reference Shear Turbine Shear REWS Calibration (Calculated) Calibration (Specified) Exclusions Filters |
| Configuration XML File Path:   |                                                                                                    |
| Dataset Name:                  | Value not specified                                                                                                    |
| Input Time Series Path:        | Value not specified                                                                                                    |
| Separator:                     | TAB                                                                                                    |
| Decimal Mark:                  | FULL STOP 🛁                                                                                                    |
| Header Rows:                   | 0                                                                                                    |
| Start Date: [dd-mm-yyyy hh:mm] | x .                                                                                                    |
| End Date: [dd-mm-yyyy hh:mm]   | x .                                                                                                    |
| Hub Wind Speed Mode:           | None —                                                                                                    |
| Calibration Method:            | None —                                                                                                    |
| Density Mode:                  | None                                                                                                    |
|                                |                                                                                                    |
|                                |                                                                                                    |
|                                |                                                                                                    |
|                                | OK Cancel                                                                                                    |
|                                |                                                                                                    |

- 5. Click OK on the Dataset dialog to save your dataset configuration changes.
- 6. Repeat steps 3 to 5 for all your datasets.
- 7. Click OK on the Portfolio dialog to save your portfolio configuration changes. You will be prompted for a location to save the portfolio configuration file.
- 8. Once your dataset portfolio is prepared, you can perform the PCWG-Share-3 calculations simply by pressing the PCWG-Share-3 button.

| 🔓 PCWG                                                                                                    |
|----------------------------------------------------------------------------------------------------|
| Analysis                                                                                                    |
| Calculate       Export Report       Export Time Series       Export Training Data       Export PDM       Visulalise       Power Curve       Image: Circle Construction of Construction of Constr |
| Calculate Export Report Export Time Series Export Training Data Export PDM Visulalise Power Curve Analysis File C/Users/Stuart/Dropbox/PCWG-Committee/06 - Consensus Analysis/Dataset 1 - Share-X Benchmark/Share-2.0 Inputs/An: New Edit Load  PCWG-Share-1.0 PCWG-Share-1.1 PCWG-Share-2.0 PCWG-Share-3.0 Share Matrix Portfolio File C/Data/GIT/PCWG_Share_Portfolio/RES PCWG Share Portfolio.xml New Edit Load Benchmark/Clear Console About Preferences  Loading last analysis opened Analysis config loaded: C/Users/Stuart/Dropbox/PCWG-Committee/06 - Consensus Analysis/Dataset 1 - Share-X Benchmark/Share-2.0 Inputs/Analysis.xml Loading last analysis opened Portfolio config loaded: C/Users/Stuart/Dropbox/PCWG-Committee/06 - Consensus Analysis/Dataset 1 - Share-X Benchmark/Share-2.0 Inputs/Analysis.xml Loading last analysis opened Portfolio config loaded: C/Data/GIT/PCWG_Share_Portfolio/RES PCWG Share Portfolio.xml Current Version: 0.8.0 Latest Version: 0.7.1                                                                                                    |
| PCWG-Share-X Miscellaneous                                                                                                    |
| Analysis File C:/Users/Stuart/Dropbox/PCWG-Committee/06 - Consensus Analysis/Dataset 1 - Share-X Benchmark/Share-2.0 Inputs/Ani New Edit Load  PCWG-Share-1.1 PCWG-Share-2.0 PCWG-Share-3.0 Share Matrix POttfolio File C:/Data/GIT/PCWG_Share_Portfolio/RES PCWG Share Portfolio.xml New Edit Load About Preferences Loading last analysis opened Analysis config loaded: C:/Users/Stuart/Dropbox/PCWG-Committee/06 - Consensus Analysis/Dataset 1 - Share-X Benchmark/Share-2.0 Inputs/Analysis.xml Loading last portfolio opened Portfolio config loaded: C:/Users/Stuart/Dropbox/PCWG-Committee/06 - Consensus Analysis/Dataset 1 - Share-X Benchmark/Share-2.0 Inputs/Analysis.xml Loading last portfolio opened Portfolio config loaded: C:/Data/GIT/PCWG_Share_Portfolio/RES PCWG Share Portfolio.xml Current Version: v0.7.1 Update available: False                                                                                                    |
| Portfolio File     C:/Data/GIT/PCWG_Share_Portfolio/RES PCWG Share Portfolio.xml     New     Edit     Load     Preferences                                                                                                    |
|                                                                                                    |
|                                                                                                    |
| Portfolio config loaded: C:/Data/GIT/PCWG_Share_Portfolio/RES PCWG Share Portfolio.xml                                                                                                    |
| Current Version: 0.8.0                                                                                                    |
|                                                                                                    |
| No updates available                                                                                                    |
|                                                                                                    |
| ·                                                                                                    |

9. Once the calculation has completed locate the output .zip file. This file is automatically named based on the file name of the input portfolio file and the PCWG-Share-X analysis being performed.

| C:\PCWG              | at Pase                             |                  |                    |           |
|----------------------|-------------------------------------|------------------|--------------------|-----------|
| Organize 🔻 Include i | n library 🔻 Share with 👻 New folder |                  |                    | -         |
| 🔆 Favorites          | Name                                | Date modified    | Туре               | Size      |
| 🧮 Desktop            | i portfolio (PCWG-Share-01.1).xls   | 31/07/2016 13:24 | Microsoft Excel 97 | 10 KB     |
| 🗼 Downloads          | portfolio (PCWG-Share-01.1).zip     | 31/07/2016 13:24 | zip Archive        | 11,698 KB |
| 😻 Dropbox            | portfolio.xml                       | 10/08/2016 15:29 | XML Document       | 4 KB      |
| 🖳 Recent Places      |                                     |                  |                    |           |

10. Before submitting it's worth reviewing the results in the .zip file. Inside the zip file you will find one file per input dataset and a summary file.

| File Edit View Favorites Tools Help                                            |                         |                 |                  |         |
|--------------------------------------------------------------------------------|-------------------------|-----------------|------------------|---------|
| 🕂 🚥 🗸 🔿 🔿 🗙 🧃                                                                  |                         |                 |                  |         |
| Add Extract Test Copy Move Delete Info                                         |                         |                 |                  |         |
| C:\Data\GISSource\PowerPerformance\PCWG Data\RES Internal Benchmarks\PCWG Shar | re 1 Submissions\temp\p | ortfolio (PCWG- | Share-01.1).zip\ |         |
| Name                                                                           | Size                    | Packed Size     | Modified         | Created |
| 圏 d8fcc7ab3555297d8890231ede956de0aa3b495e.xls                                 | 2 953 216               | 2 953 216       | 2016-07-31 13:03 |         |
| 4e69fd75e9abff7a3a8ab40b4f385ca8f907c89e.xls                                   | 1 499 648               | 1 499 648       | 2016-07-31 13:06 |         |
| 8453cd209cf256a044b98d59f26efb0662554161.xls                                   | 1 499 648               | 1 499 648       | 2016-07-31 13:08 |         |
| 90317be7c130b31fe130077460f93da70fc8c9c2.xls                                   | 1 499 648               | 1 499 648       | 2016-07-31 13:10 |         |
| 36684a90ee78a7b08a007fccaff4ef24a271414d.xls                                   | 1 499 648               | 1 499 648       | 2016-07-31 13:14 |         |
| e8ccf018392e1556def23b43111dd6bbda769204.xls                                   | 1 507 840               | 1 507 840       | 2016-07-31 13:15 |         |
| add446597b6fd4d81662ecb45c21d9bc0267c9492.xls                                  | 1 507 840               | 1 507 840       | 2016-07-31 13:24 |         |
| Summary.xls                                                                    | 9 728                   | 9 728           | 2016-07-31 13:24 |         |
|                                                                                |                         |                 |                  |         |
| •                                                                              |                         |                 |                  |         |
| ) object(s) selected                                                           |                         |                 |                  |         |

For example, within the individual dataset files there is a scatter plot of the power curve. Please inspect this to ensure that it looks sensible.

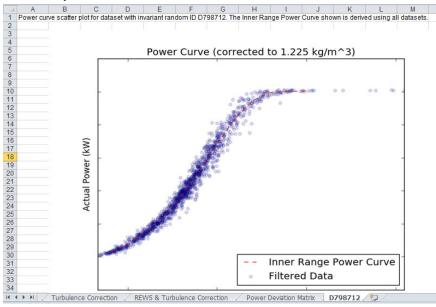

7. Once you have review your results please submit them by emailing your .zip file to pcwg@nrel.gov